ಆಕ್ನೇಪಣೆ ಸಲ್ಲಿಸಲು ಅನುಸರಿಸಬೇಕಾದ ಕ್ರಮಗಳು

Step1:ನೋಂದಾಯಿತ ಪಿ ಎಫ್ ಸಂಖ್ಯೆ ಮತ್ತು ಪಾಸ್*ವರ್ಡ್*ನೊಂದಿಗೆ ಲಾಗಿನ್ ಮಾಡಿ

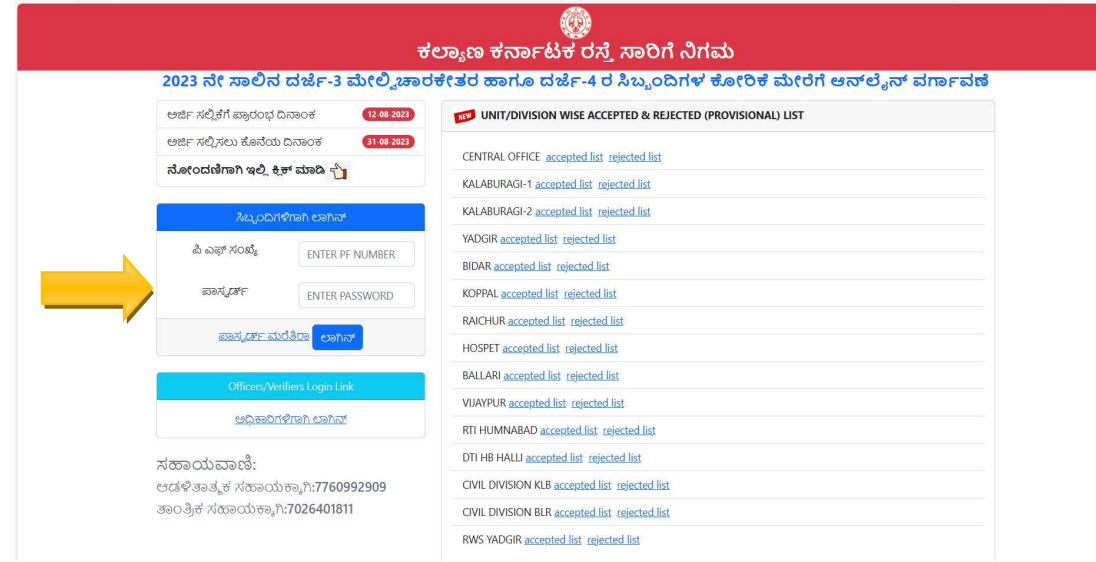

Step2 : ಅರ್ಜಿ ಸ್ಥಿತಿಯನ್ನು ವೀಕ್ನಿಸಿ ಟ್ಯಾಬ್ ಮೇಲೆ ಕ್ಲಿಕ್ ಮಾಡಿ, ನಂತರ ಆಕ್ಟೇಪಣೆ ಬಟನ್ ಕ್ಲಿಕ್ ಮಾಡಿ

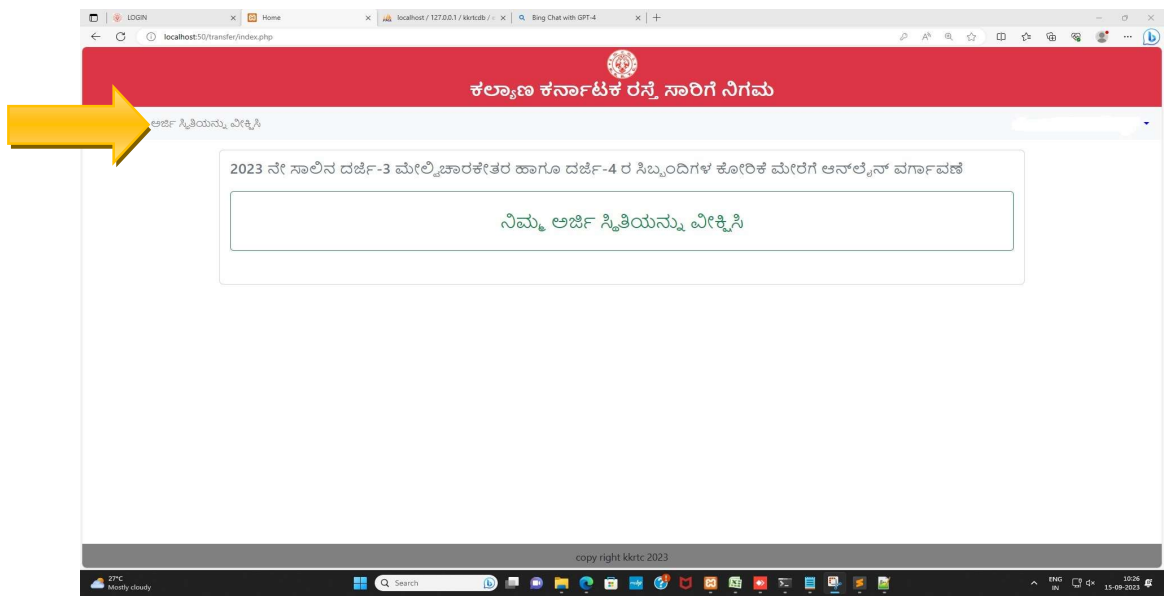

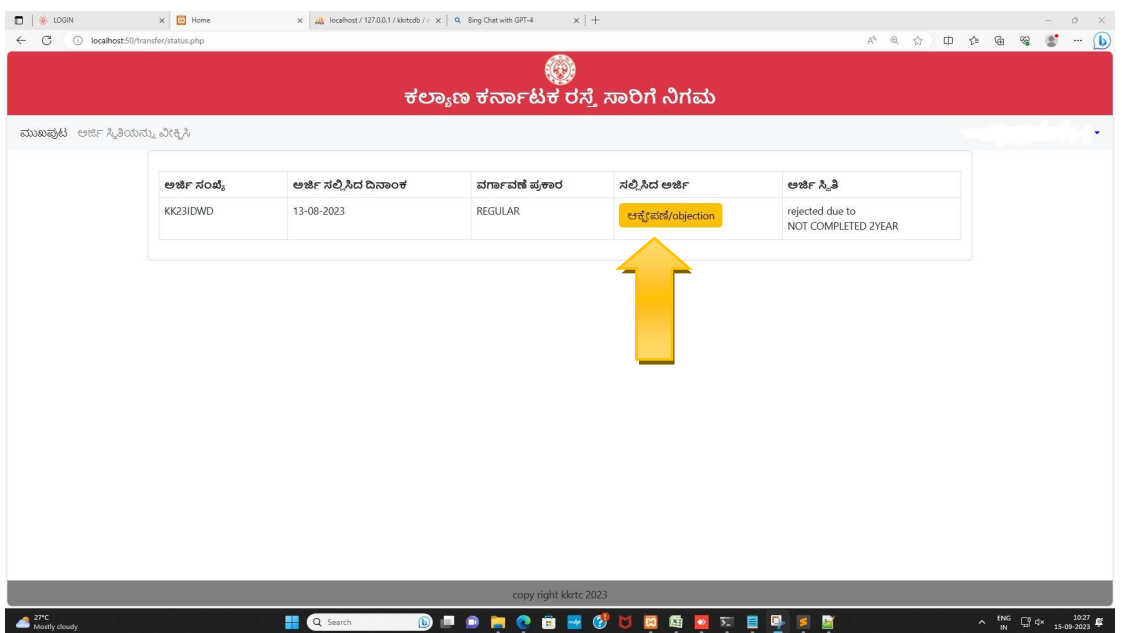

## Step3: ಪರಿಶೀಲಿಸಬೇಕಾದ ಮಾಹಿತಿಯನ್ನು ಆಯ್ಕೆಮಾಡಿ

![](_page_1_Picture_10.jpeg)

## Step4: ಚೆಕ್ ಬಾಕ್ಸ್ ಅನ್ನು ಟಿಕ್ ಮಾಡಿ,ನಂತರ submit ಬಟನ್ ಕ್ಲಿಕ್ ಮಾಡಿ

![](_page_1_Picture_11.jpeg)